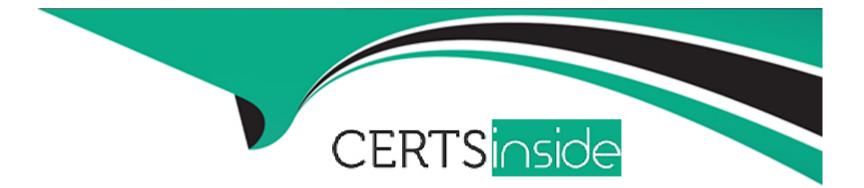

# **Free Questions for MS-600 by certsinside**

## Shared by Olsen on 12-12-2023

For More Free Questions and Preparation Resources

**Check the Links on Last Page** 

### **Question 1**

#### **Question Type:** MultipleChoice

You need to send a message in a Microsoft Teams channel that informs users of a new order in a sales system. After the users read the message, the users must click a button to acknowledge that they read the message.

What should you use?

#### **Options:**

- A- a custom team tab that contains a deep link
- **B-** an event receiver that calls an incoming webhook
- C- an Adaptive Card that is sent to an incoming webhook
- **D-** a deep link that calls an incoming webhook

## Answer: C

### **Question 2**

#### **Question Type:** MultipleChoice

You have a Microsoft Teams app that contains a bot.

You need to prompt a user for input when the user types a specific keyword.

What should you use to collect the user input?

### **Options:**

A- a JavaScript pop-up window

- B- an action command in a messaging extension
- C- a search command in a messaging extension
- D- an Adaptive Card-based task module

#### **Answer:**

D

## **Question 3**

**Question Type:** MultipleChoice

You build a Microsoft Teams app named App1 that is available as a bot and a message extension.

You plan to deploy App1 for testing.

You need to be notified if App` fails. The solution must minimize administrative effort.

What should you include in the solution?

### **Options:**

A- the Azure Monitor agent

- B- an Azure Service Health alert
- C- a URL ping test in Application Insights
- D- Live Metrics Stream in Application Insights

### Answer:

С

## **Question 4**

**Question Type:** MultipleChoice

You have a custom Microsoft Teams app that contains a channel tab. You need to ensure that the tab can be used in a group chat. What should you do?

### **Options:**

- A- From the Azure Active Directory admin center, modify the Permissions settings for the app.
- **B-** From Developer Portal modify the app manifest file.
- C- From the Microsoft Teams admin center, configure App permission policies.
- **D-** Use the Yeoman generator to create a new project.

| Answer: |  |  |
|---------|--|--|
| В       |  |  |

### **Question 5**

**Question Type:** MultipleChoice

You have a Microsoft 365 E5 subscription.

You deploy a custom Microsoft Teams app named App1 that users use to submit leave requests. App1 routes the requests automatically to the users' managers. App1 collects metrics on how long it takes to process each request. Senior management had to approve the deployment of App1 to all users.

What is the Microsoft 365 Maturity Model level of the subscription based on the App1 deployment?

### **Options:**

| A- Level 100-Initial      |  |  |
|---------------------------|--|--|
| B- Level 200 - Repeatable |  |  |
| C- Level 300- Defined     |  |  |
| D- Level 400 - Managed    |  |  |
| E- Level 500 - Optimizing |  |  |
|                           |  |  |

### Answer:

С

### **Question 6**

**Question Type:** MultipleChoice

You have an Azure Static Web Apps app named Web1.

You build a Microsoft Teams app named App1.

You need to deploy App1 to Web1 by using GitHub Actions.

Which two credentials can you use? Each correct answer presents a complete solution.

NOTE: Each correct selection is worth one point.

### **Options:**

A- a service principal

B- the identity of the GitHub Actions workflow

C- a Static Web Apps deployment token

D- a client secret

| Answer: |  |  |  |
|---------|--|--|--|
| A, C    |  |  |  |

### **Question 7**

#### **Question Type:** MultipleChoice

You build a Microsoft Teams bot named Bot1 and publish Bot1 to Azure.

You need to make Bot1 available for testing. The solution must meet the following requirements:

- \* Ensure that Botl is accessible only via Teams.
- \* Limit access to Botl to specific users.
- \* Minimize administrative effort.

What should you do first in the Azure portal?

### **Options:**

- A- From the Channels settings of Botl, add a Teams channel and distribute the URL to the users.
- B- From the Channels settings of Botl. add a Direct Line channel and share the App Service extension keys for the channel to the users.
- **C-** From the Configuration settings of Botl, add an OAuth connection.
- D- From the Access control (1AM) settings of Botl, configure role assignments for Botl.

### Answer:

А

### **To Get Premium Files for MS-600 Visit**

https://www.p2pexams.com/products/ms-600

**For More Free Questions Visit** 

https://www.p2pexams.com/microsoft/pdf/ms-600

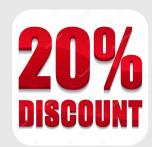